# **Tuto pour installer la macro « dysfriendly » dans Word (Version 2007)**

#### **Etape 1 :**

- **1 –** Récupérer le fichier contenant la macro : « dysfriendly.bas »
- **2 –** Ouvrir Microsoft office Word version 2007

#### **Etape 2: faire apparaitre l'onglet "Développeur"**

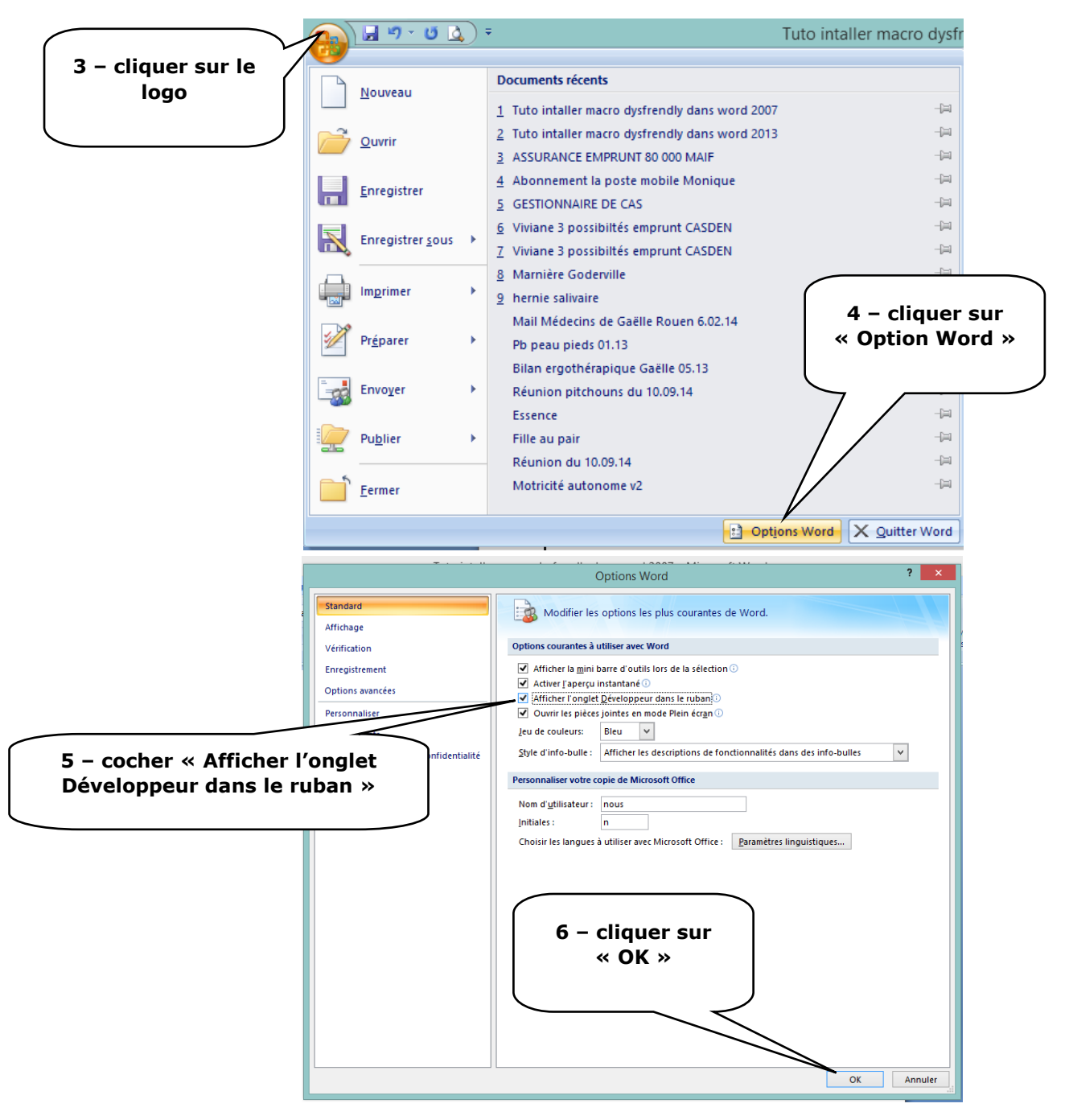

**Vous devez voir apparaître un onglet « Développeur » dans votre barre de tâches de Word. Si ce n'est pas le cas, recommencer les étapes**

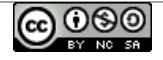

1

#### **Etape 3 : importer la macro dans Word**

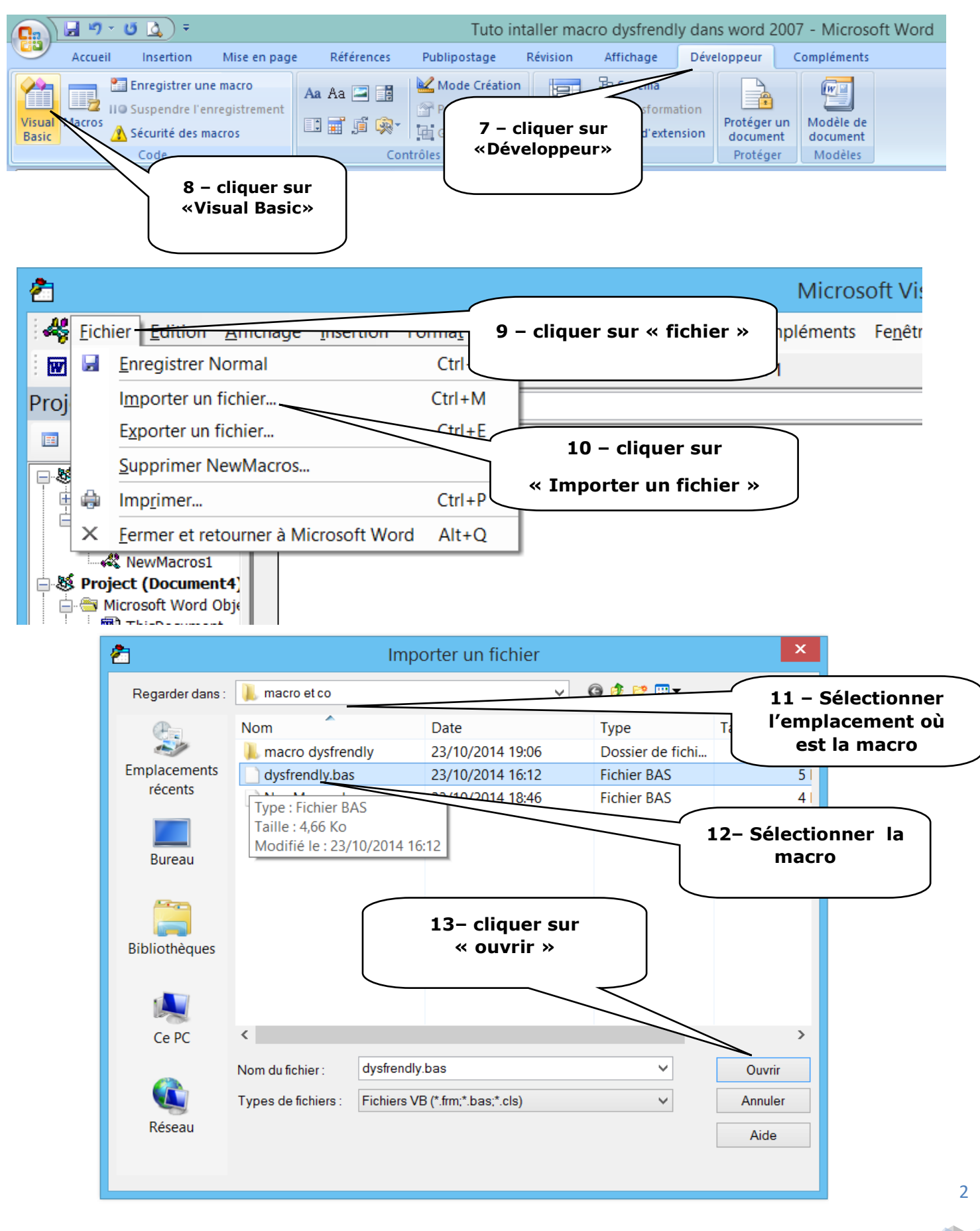

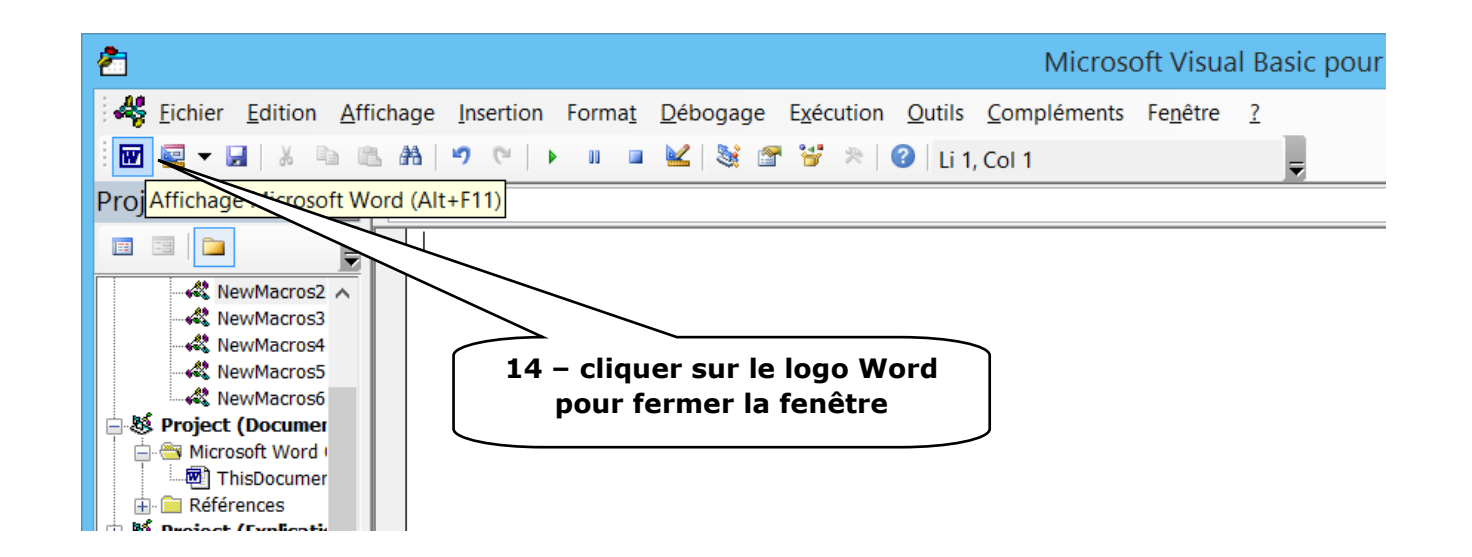

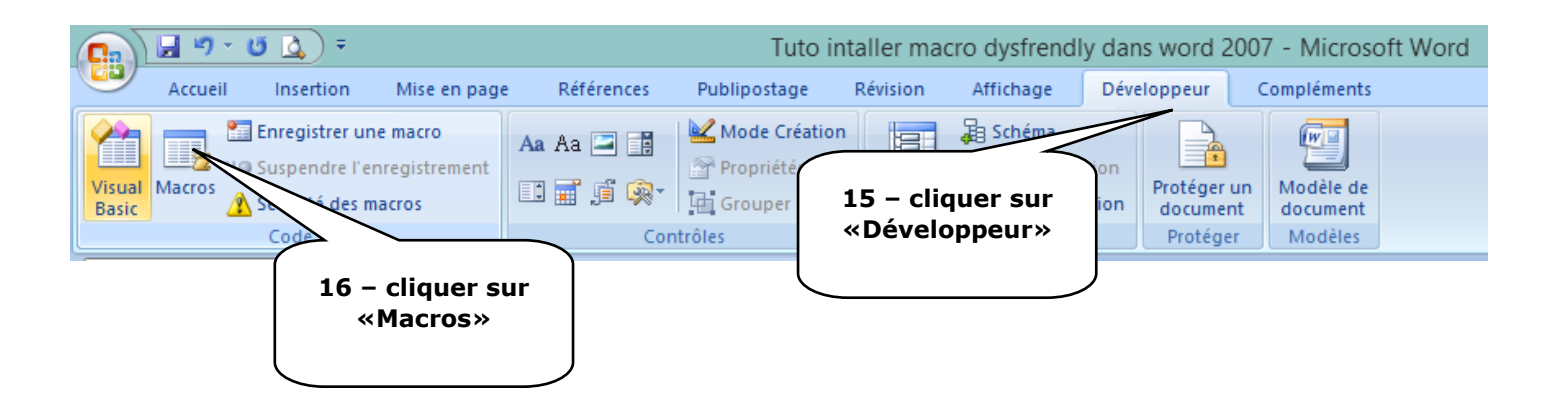

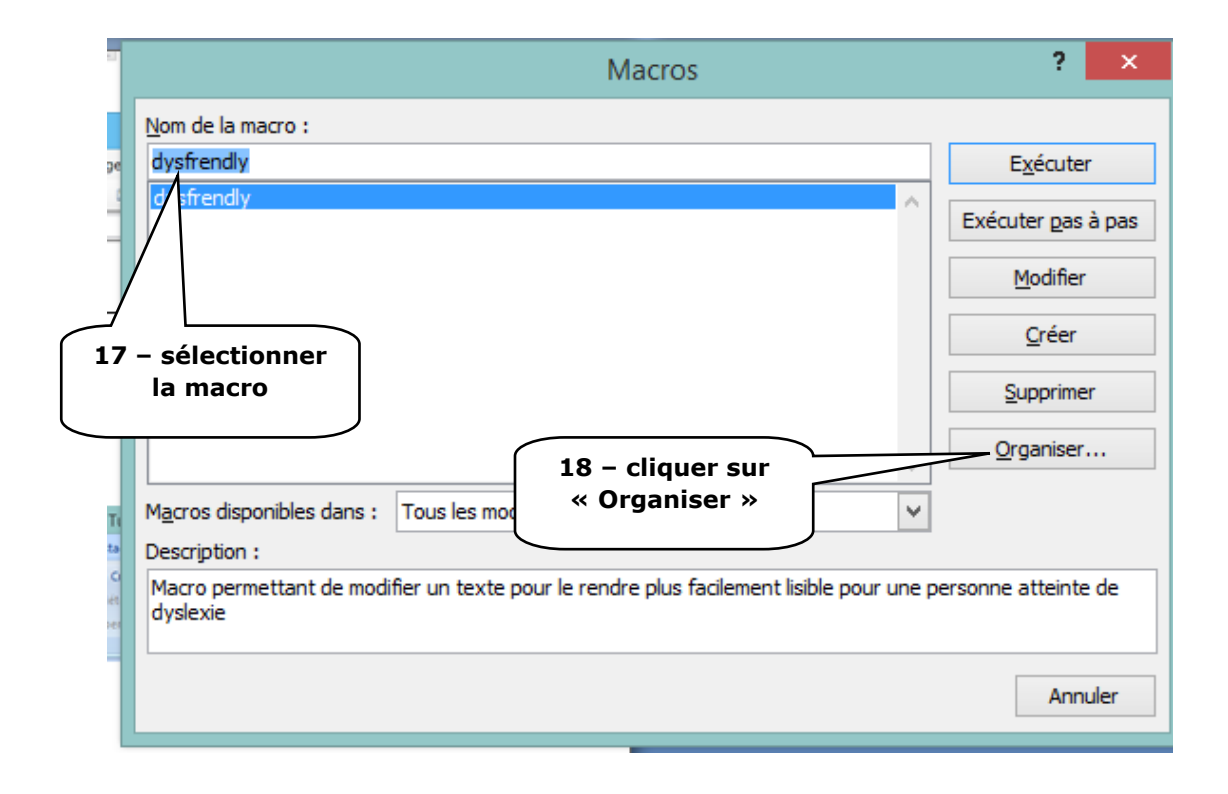

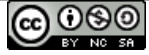

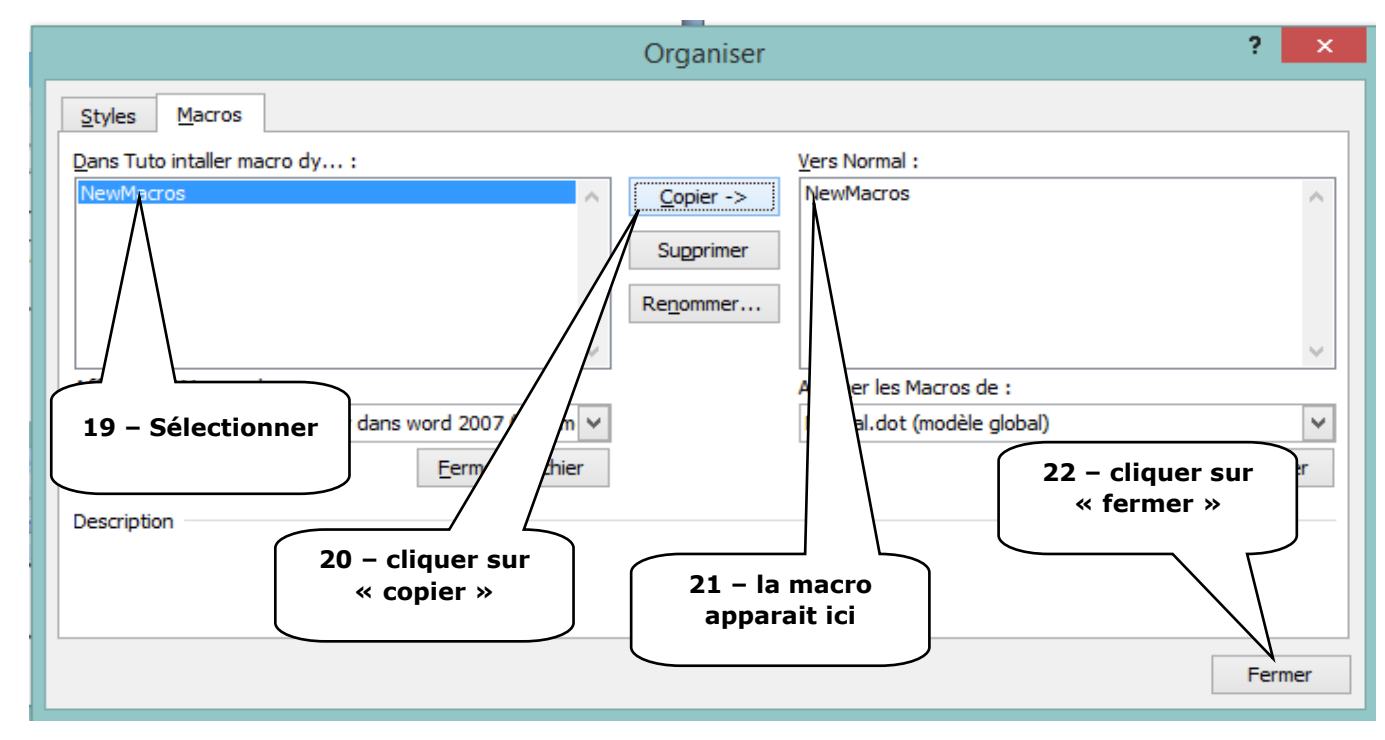

#### **Etape 4 : vérifier que la macro est importée**

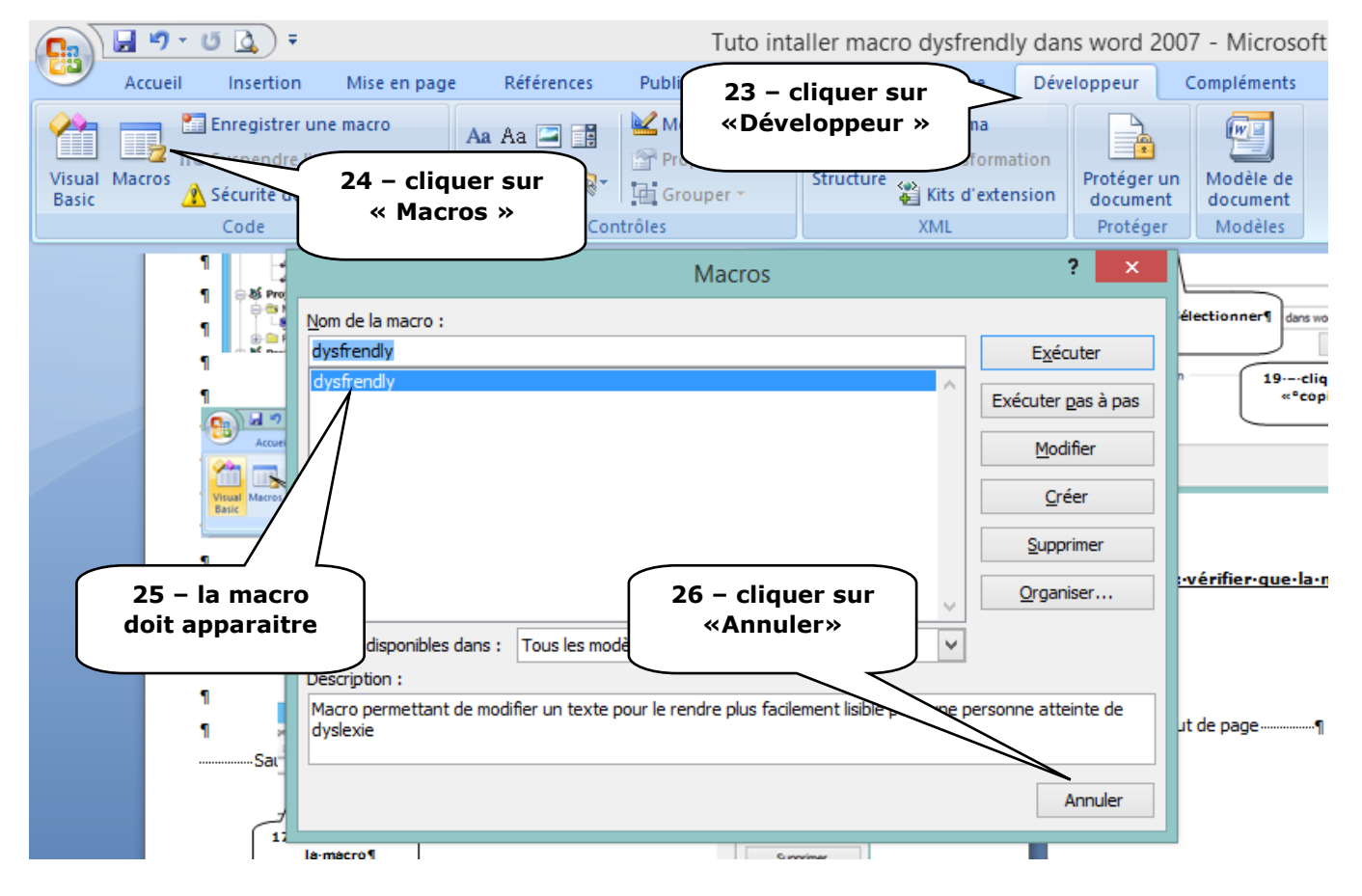

### **Si la Macro n'apparait pas c'est que vous avez raté une étape. Recommencer à partir de l'étape 9.**

**Arrivé à ce niveau vous pouvez utiliser la macro en sélectionnant votre texte, puis en faisant les étapes 15,16, 17 puis en cliquant sur « exécuter » au lieu de l'étape 18.**

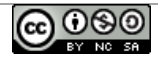

 $\overline{A}$ 

#### **Etape 5 : Mettre un raccourci clavier pour rendre plus facile l'utilisation de la macro.**

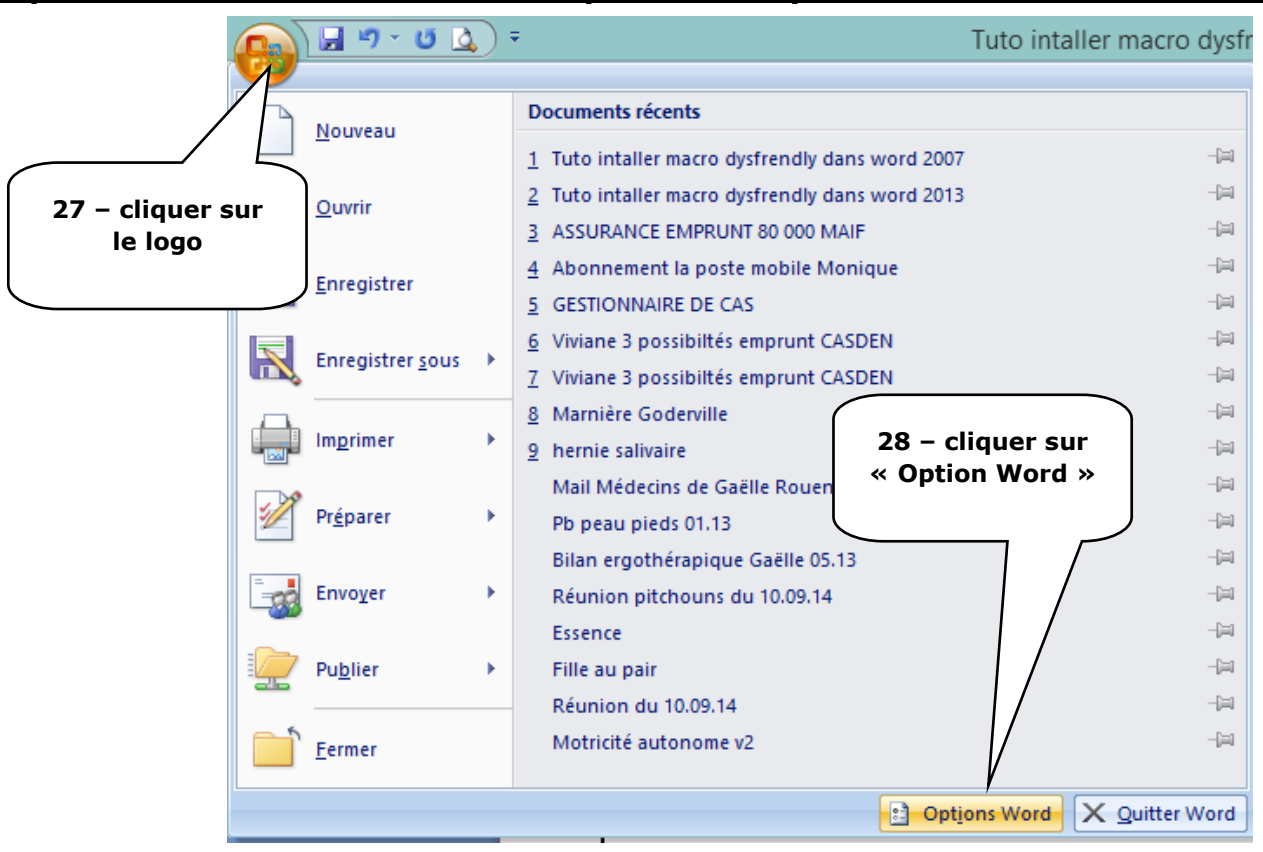

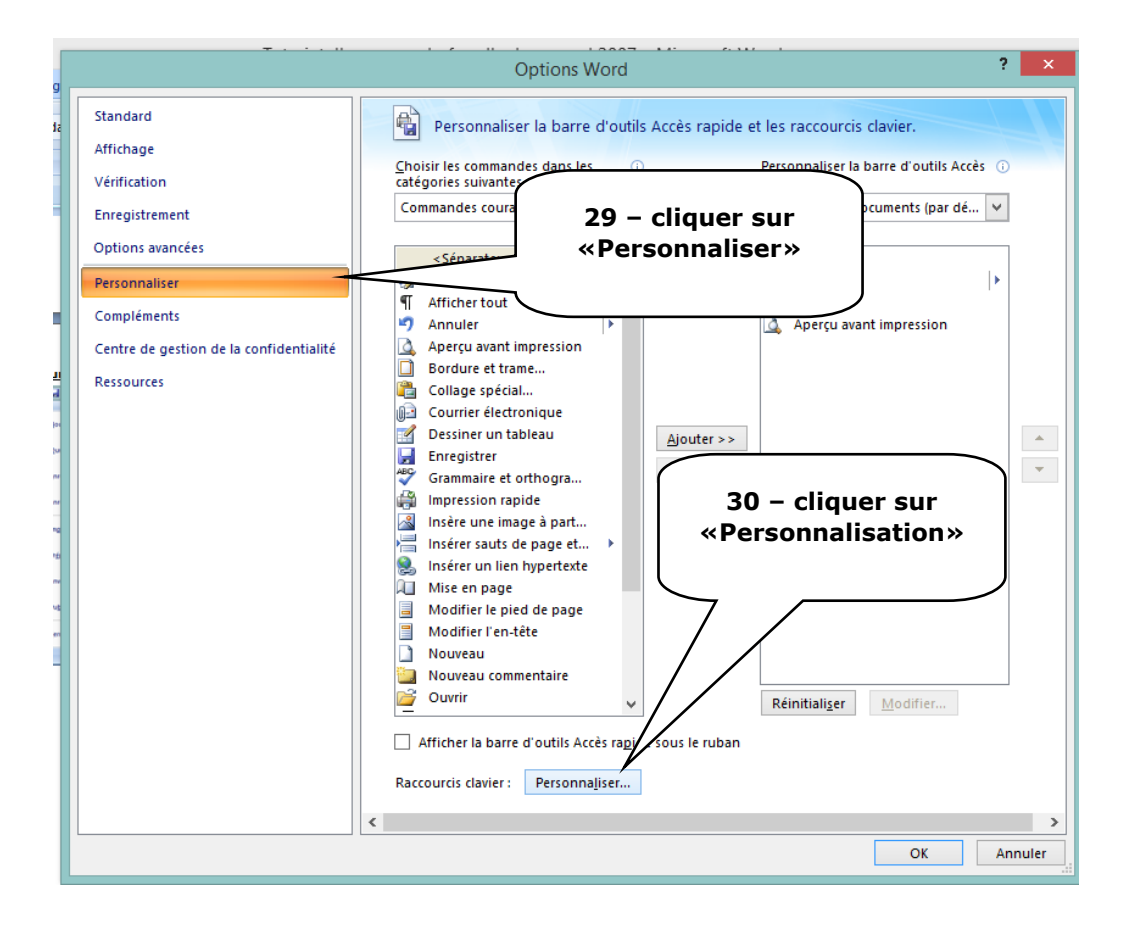

5

|ര ⊙ൈ

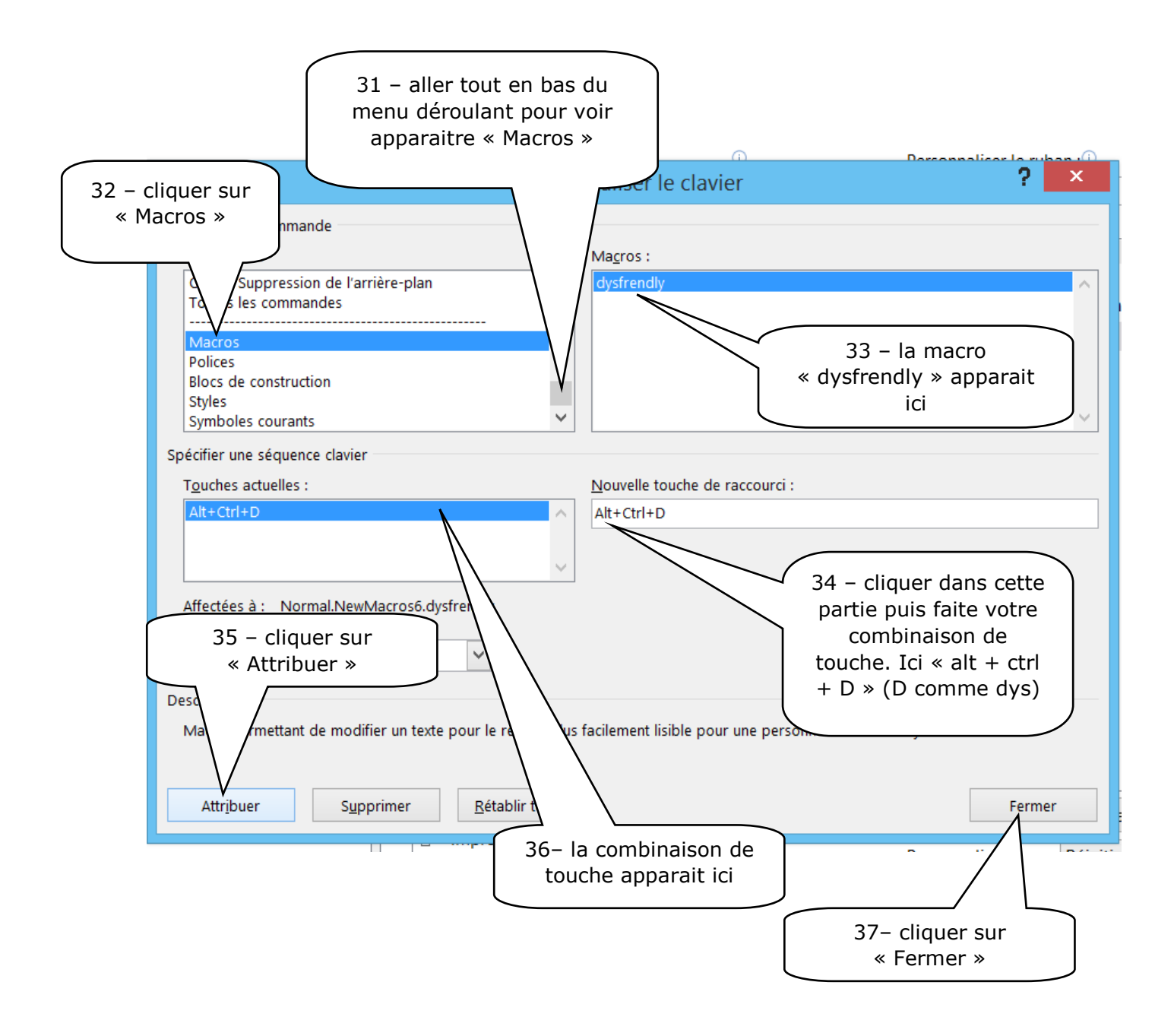

**FELICITATIONS ! ! ! Ca y est vous avez votre macro et son raccourci de touches. Vous pouvez l'utiliser.**

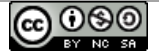

#### 1 - Votre texte (exemple ici):

#### **L'espacement des lettres améliore la lecture chez les enfants dyslexiques**

L'augmentation de l'espacement des lettres d'un mot et des mots d'un texte améliore la vitesse et la qualité de la lecture chez les enfants dyslexiques, et ce sans aucun entrainement préalable. Ils lisent en moyenne **20 % plus vite et font deux fois moins d'erreurs**. C'est ce que vient de constater une équipe de recherche francoitalienne co-dirigée par Johannes Ziegler du Laboratoire de psychologie cognitive (*CNRS/Aix-Marseille Université*). Ces résultats sont publiés la semaine du 4 juin 2012 par la *revue Proceedings of the National Academy of Science (PNAS).* 

Parallèlement à ces résultats, une application iPad/iPhone a été élaborée par l'équipe et est disponible sous le nom de « DYS ». Elle permet aux parents et aux enfants de modifier l'espacement des lettres et de tester les bénéfices de cette manipulation sur la lecture.

2 - Sélectionner votre texte :

#### L'espacement des lettres améliore la lecture chez les enfants dyslexiques

L'augmentation de l'espacement des lettres d'un mot et des mots d'un texte améliore la vitesse et la qualité de la lecture chez les enfants dyslexiques, et ce sans aucun entrainement préalable. Ils lisent en moyenne 20 % plus vite et font deux fois moins d'erreurs. C'est ce que vient de constater une équipe de recherche francoitalienne co-dirigée par Johannes Ziegler du Laboratoire de psychologie cognitive (CNRS/Aix-Marseille Université). Ces résultats sont publiés la semaine du 4 juin 2012 par la revue Proceedings of the National Academy of Science (PNAS).

Parallèlement à ces résultats, une application iPad/iPhone a été élaborée par l'équipe et est disponible sous le nom de « DYS ». Elle permet aux parents et aux enfants de modifier l'espacement des lettres et de tester les bénéfices de cette manipulation sur la lecture.

```
3 - Taper votre raccourci de touches (ici en même temps « Ctrl » + « Alt » + « D »)
```
4 - La fenêtre ci-dessous va apparaitre 5 fois. Si vous ne voulez pas que la mise en forme se généralise à tout le document il suffit de cliquer sur « Non » à chaque fois.

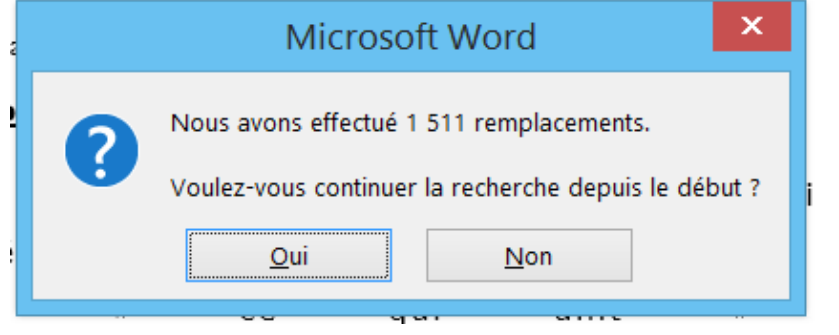

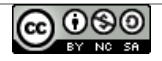

7

5 – Votre texte va se transformer tout seul (exemple ci-dessous) :

## **L 'espacement des lettres amé liore la lecture chez les enfants dyslexiques**

L'augmentation de l'espacement des lettres d'un mot et des mots d'un texte améliore la vitesse et la qualité de la lecture chez les enfants dyslexiques , et ce sans aucun entrainement préalable . Ils lisent en moyenne **20 % p lus vite et font deux fois moins d 'erreurs** . C'est ce que vient de constater une équipe de recherche franco-italienne co-dirigée par Johannes Ziegler du Laboratoire de psychologie cognitive (CNRS/Aix-Marseille Université) . Ces résultats sont publiés la semaine du 4 juin 2012 par la revue Proceedings of the National Academy of Science (PNAS) .

Parallèlement à ces résultats , une application iPad/iPhone a été élaborée par l'équipe et est disponible sous le nom de « DYS » . Elle permet aux parents et aux enfants de modifier l'espacement des lettres et de tester les bénéfices de cette manipulation sur la lecture .